630 Komas Drive | Suite 200 Salt Lake City | UT 84108 | USA P +1 801.582.5533 | F +1 801.582.1509 www.blackrockmicro.com

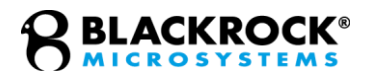

# cbMEX *Instructions for Use*

# <span id="page-1-0"></span>Contents

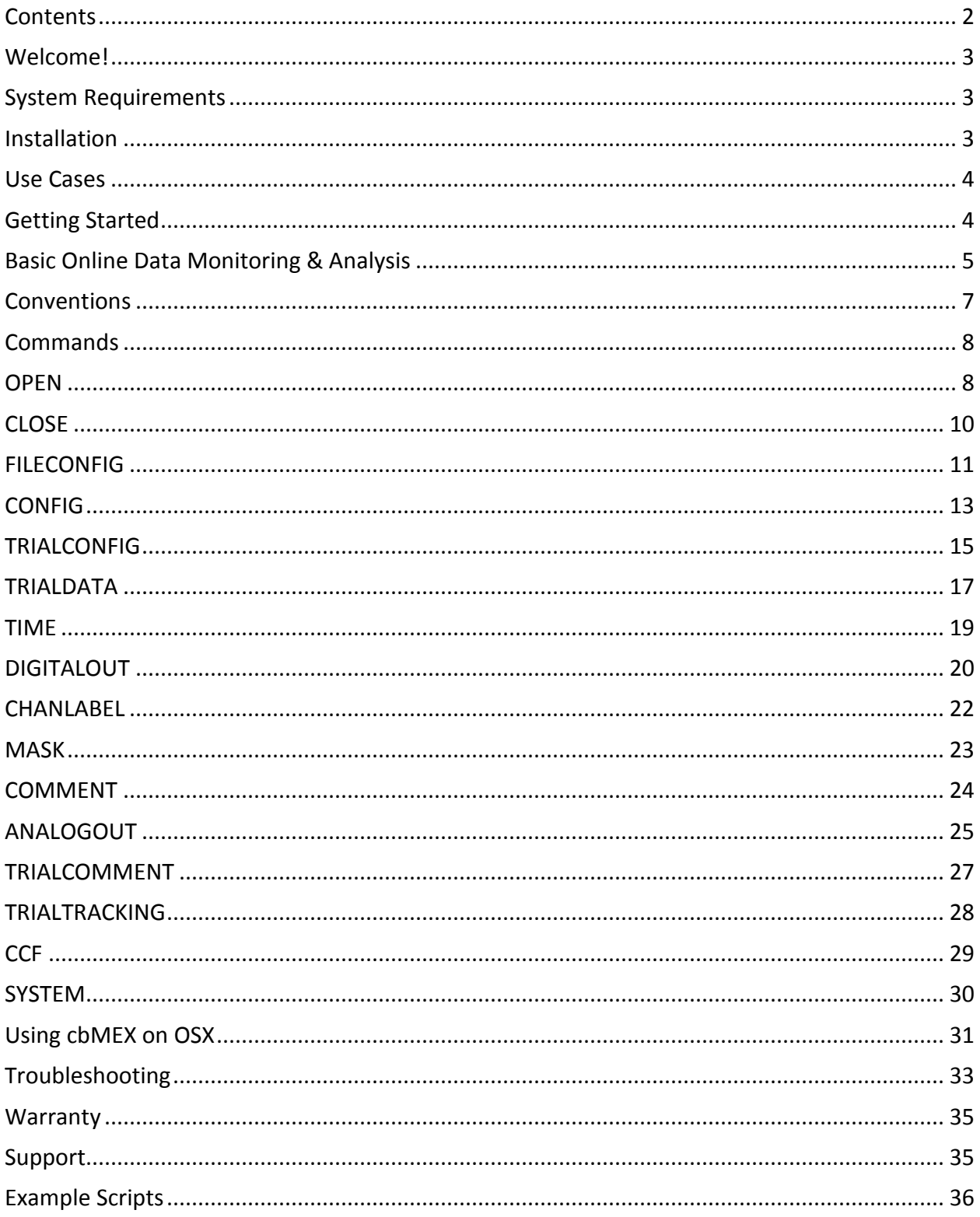

# <span id="page-2-0"></span>**Welcome!**

Thank you for choosing Blackrock Microsystems!

Inside this manual, you will find information on the cbMEX library, a utility that reads Blackrock Microsystems Neural Signal Processor (NSP) data packets into MATLAB and enables researchers to perform online processing and analysis of their data as well as programmatically control and communicate with their NSP using MATLAB.

This manual will cover the system requirements, associated hardware, and an overview of the most important commands within the library.

For questions on this product or any other Blackrock products, contact our 24/7 support service: support@blackrockmicro.com

# <span id="page-2-1"></span>**System Requirements**

The specifications listed below are the minimum required for the software to run as intended.

- Microsoft Windows 7 (32-bit or 64-bit)
- AMD or Intel 2.0GHz Quad Core CPU
- 4 GB of RAM
- Gigabit (1 Ghz) Ethernet Adapter or USB 2.0 Port (for communicating with Blackrock Microsystems' Data Acquisition Systems)

# <span id="page-2-2"></span>**Installation**

cbMEX is automatically installed alongside the Central Software Suite. The required files will be in Central's installation directory. Please add Central's installation directory to MATLAB's search path to ensure full functionality: instructions on modifying the MATLAB search pathway can be found at [https://www.mathworks.com/help/matlab/matlab\\_env/add-remove-or-reorder](https://www.mathworks.com/help/matlab/matlab_env/add-remove-or-reorder-folders-on-the-search-path.html)[folders-on-the-search-path.html.](https://www.mathworks.com/help/matlab/matlab_env/add-remove-or-reorder-folders-on-the-search-path.html) By default, this directory is: C:\Program Files\Blackrock Microsystems\XXXX Windows Suite (XXXX may be either NeuroPort, Cerebus, or CerePlex Direct depending on your device).

The exact method of adding to MATLAB's search path may differ between versions of MATLAB refer to your specific version's documentation if the above instructions do not work.

# <span id="page-3-0"></span>**Use Cases**

The cbMEX library has the following typical use cases:

- Read spike timestamps and continuous sample data as well as other data coming through the analog and digital inputs. For Cerebus and CerePlex Direct systems, it can also read data from the optional video tracking system (NeuroMotive).
- Start and stop file recording programmatically based on analysis of the data
- Programmatically control channel configuration, channel labels, comments, and digital outputs

# <span id="page-3-1"></span>**Getting Started**

Use the *open* command to initialize the Matlab interface:

```
>> cbmex('open')
Initializing real-time interface 6.05.19.00 (protocol cb3.10)...
Central real-time interface to NSP (6.05.02.00) successfully initialized
```
The above output is shown when cbmex('open') has successfully connected through Central. See the section on 'open' for more detail on active parameters and output. For cbMEX to connect through Central successfully, Central must be open and running when cbmex('open') is called.

When 'trialconfig' is executed with the active parameter set to 1, cbMEX begins to read data into a buffer. By default, the event data buffer is 16384 events per channel and the continuous sampling buffer defaults to 102400 samples per channel (about 3 seconds at the Neural Signal Processor's sample rate of 30khz). The buffer will not accept any new data beyond this point, so choose an appropriate read delay to clear the buffer frequently enough.

Calling 'trialdata' reads the data currently contained in the buffer and can optionally return that data as a MATLAB variable.

```
%set channels 3-7 to sample continuously at different sampling rates
 cbmex('config', 3, 'smpgroup', 1);
 cbmex('config', 4, 'smpgroup', 2);
 cbmex('config', 5, 'smpgroup', 3);
 cbmex('config', 6, 'smpgroup', 4);
 cbmex('config', 7, 'smpgroup', 5);
 trial length=5; %How long to activate cbmex/data collection
 current time=tic; %start clock to measure against trial length
 cbmex('trialconfig', 1) %initialize and start reading data into buffer
\Box while (trial length>toc(current time))
     pause (0.5); %Pause for a defined amount of time;
      [event data, time, cont]=cbmex('trialdata', 1); %Read data & flush buffer
-end
```
In the above example, 'trialconfig' is called after channels are configured (see section on 'config' for more detail) and the trial length is set. Upon call of 'trialconfig,' MATLAB initializes the data buffer and begins filling the buffer with data. Data collection is configured to continue for five seconds: within this five seconds, cbMEX pauses for half a second, allowing time for data to fill the buffer. Channel 7 is configured to sample continuously at 30,000 kHz on channel 7), so we can buffer for about 3 seconds before the continuous buffer fills up.

Once the pause is over, 'trialdata' is called to read the previous half-seconds' worth of data, then flush the buffer (see section 'trialdata' for more information). 'trialdata' returns a cell array of event data, the time of call, and a cell array of continuous data (shown below).

```
cont =[3][ 500] [ 260x1 int16]
   [4][ 1000][ 520x1 int16]
   [5][ 2000] [ 1040x1 int16]
   [6][10000]
                [ 5200x1 int16]
        [30000] [15600x1 int16]
   [7]
```
# <span id="page-4-0"></span>**Basic Online Data Monitoring & Analysis**

Data that is read from 'trialdata' can be used for online monitoring and analysis during the recording using some of cbMEX's other features. The following example demonstrates use of cbMEX to conduct basic online data reading/analysis.

```
cbmex('open')
  cbmex('trialconfig',1)
  trial length=10;
  snippet length=0.5;
  num cycle=1;
  current time=tic;
\Box while (trial length>toc(current time))
      pause (snippet length);
      [event data]=cbmex('trialdata',1);
      counter = 0;
      for i=1:length (event data)
E.
          if ~isempty(event_data{i,2})
              counter = counter+1;end
      end
      disp(sprintf('Cycle %d: Spike activity on %d channels', num cycle, ...
         counter));
      num_{cycle} = num_{cycle} + 1;end
```
#### cbmex('close');

During each read-flush cycle begun by 'trialdata', data from the buffer is read and the number of channels that have spike activity is determined. Before initiating the next buffer cycle, a command line output is generated stating the number of channels that displayed spike activity during that cycle.

```
Initializing real-time interface 6.05.19.00 (protocol cb3.10)...
Central real-time interface to NSP (6.05.02.00) successfully initialized
Cycle 1: Spike activity on 54 channels
Cycle 2: Spike activity on 96 channels
Cycle 3: Spike activity on 96 channels
Cycle 4: Spike activity on 96 channels
Cycle 5: Spike activity on 49 channels
Cycle 6: Spike activity on 51 channels
Cycle 7: Spike activity on 51 channels
Cycle 8: Spike activity on 55 channels
Cycle 9: Spike activity on 50 channels
Cycle 10: Spike activity on 55 channels
Cycle 11: Spike activity on 53 channels
Cycle 12: Spike activity on 54 channels
Cycle 13: Spike activity on 51 channels
Cycle 14: Spike activity on 53 channels
Cycle 15: Spike activity on 52 channels
Cycle 16: Spike activity on 50 channels
Cycle 17: Spike activity on 51 channels
Cycle 18: Spike activity on 73 channels
Cycle 19: Spike activity on 52 channels
Cycle 20: Spike activity on 52 channels
```
# <span id="page-6-0"></span>**Conventions**

**< >** Used to denote optional parameters.

**<key, value>** Pairs are optional; some pairs do not require values. From left to right parameters will override previous ones or combine with them if possible.

# <span id="page-7-0"></span>**Commands**

### <span id="page-7-1"></span>**OPEN**

#### **[<connection> <instrument>] = cbmex('open', <interface>, <key, value>);**

Use the 'open' command to initialize cbMEX and connect to the system through Central or UDP. The command line will print out the current cbMEX version, protocol version and NSP version numbers. You may specify which connection method (Central or UDP) to use with the **<interface>** parameter. To connect through Central, Central must be running when 'open' is called. If no parameter or 0 (default) is used, the interface first tries connecting through Central and if that fails, tries connecting using the UDP interface.

The application can connect to multiple instruments at once (up to 4) using 'instance.' You may also connect to an NSP by specifying the address and port of those instruments using 'inst-addr' and 'inst-port,' or specifying the address and port of your application or Central to which the instrument will send its data using 'central-addr' and 'central-port.'

#### **Inputs**

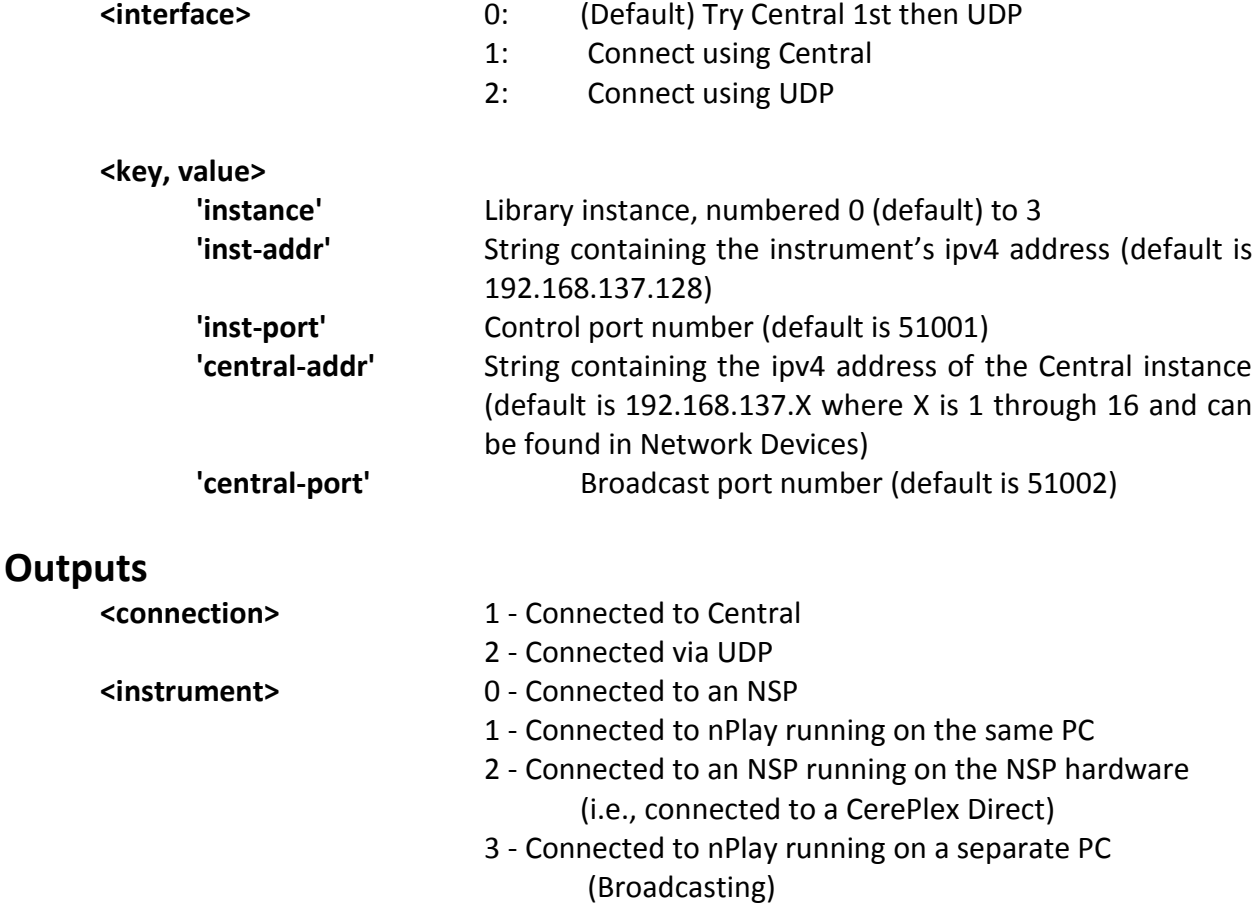

#### **Examples**

%Default is to try Central, then UDP cbmex('open') %connect through Central only; specify the ipv4 address of Central cbmex('open', 1, 'central-addr', '192.168.137.1'); %connect to a second NSP on the same computer cbmex('open', 1, 'central-addr', '192.168.137.17','instance',1); %connect to a third NSP on the same computer cbmex('open', 1, 'central-addr', '192.168.137.33','instance',2);

### <span id="page-9-0"></span>**CLOSE**

#### **cbmex('close', <key, value>);**

This command closes an instance of the library. Up to 4 unique instances may be open at once in an cbMEX and with 'close' you can specify an instance to close or have *instance* default to 0.

#### **Inputs**

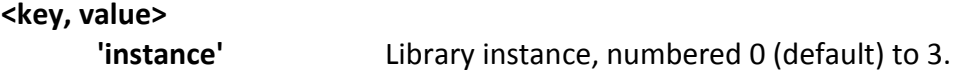

#### **Outputs**

None

```
% Close the default interface to NSP 
cbmex('close');
```

```
% Close a specific instance 
cbmex('close', 'instance', 1);
```
### <span id="page-10-0"></span>**FILECONFIG**

**cbmex('fileconfig', filename, comments, action, <key, value>) ;**

Starts or stops file recording. The filename and comments are specified. The filename can contain the full path to the filename. If the path doesn't exist, it will be created.

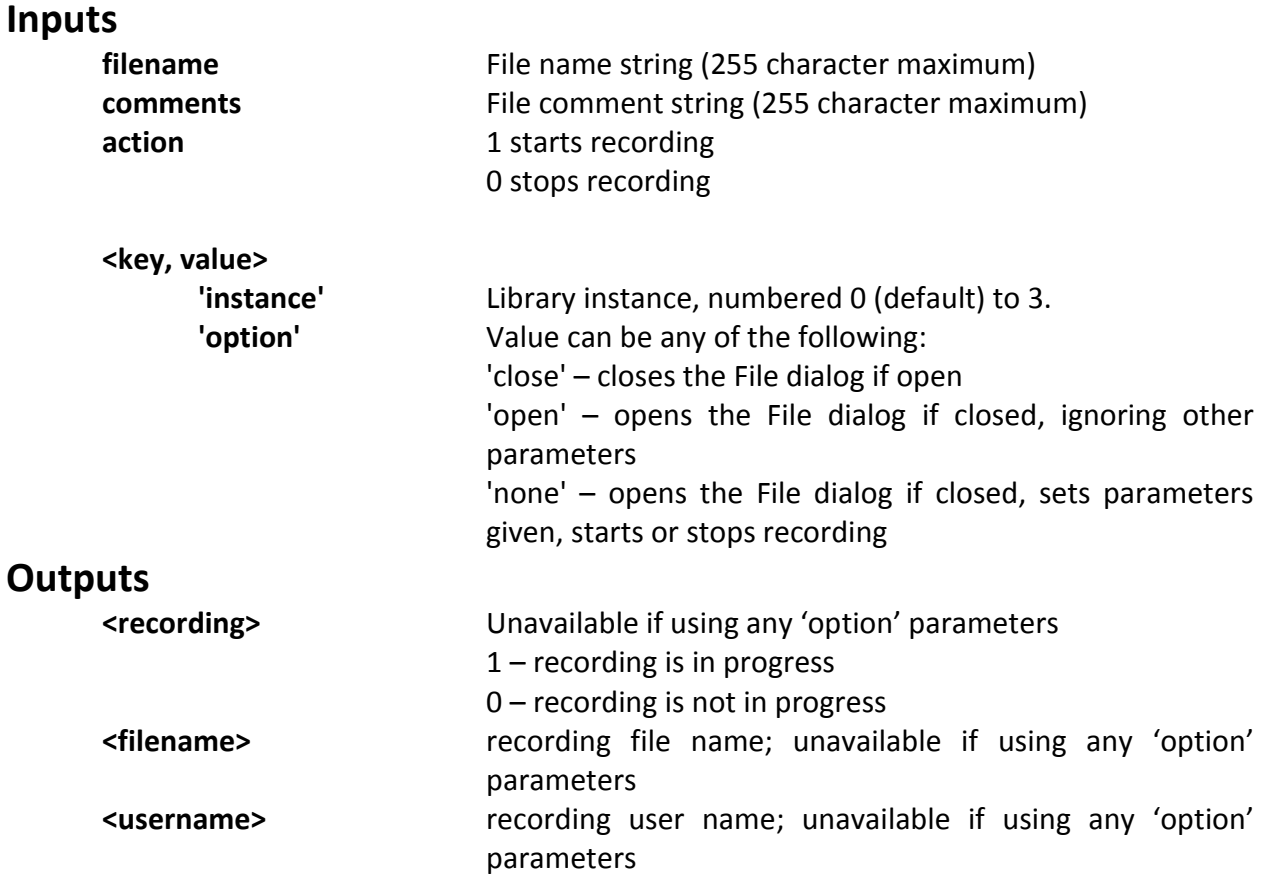

Note: output may have 1 (<recording>) or 3 (<recording> ,<filename>,<username>) values.

```
% Start file recording the specified file 
cbmex('fileconfig', 'c:\data\20120420', '', 1); 
% Start file recording the specified file with a comment 
cbmex('fileconfig', 'c:\data\20120420', 'First trial with Fred', 1); 
% Stop recording
cbmex('fileconfig', 'c:\data\20120420', '', 0);
```
% Start file recording, open the File dialog, cbmex('fileconfig', 'c:\data\20120420', '', 1, 'option', 'open'); % Return recording status, output file and user name [rec filename username] = cbmex('fileconfig'); % Return recording status on a specific instance rec = cbmex('fileconfig', 'instance', 1);

### <span id="page-12-0"></span>**CONFIG**

**config\_cell\_array = cbmex('config', channel, <key, value>);**

This command is used to return the channel configuration and optionally set new channel configurations for a given channel. Parameter values are in raw format.

Although the firmware will reject most invalid parameter settings, setting an invalid configuration for a channel may cause unpredictable behavior. It is strongly recommended not to modify parameters that are not immediately relevant.

Changing a parameter during recording may lead to unexpected behavior—for example, if a new channel is added to a sampling group the data file will be corrupted because the channels will be misaligned.

Some parameters (such as threshold) are only recorded once at beginning of the file and changing these parameters may not be visible to data playback tools. Custom events or comments may be used to record such changes and customize the data playback tool.

#### **Inputs**

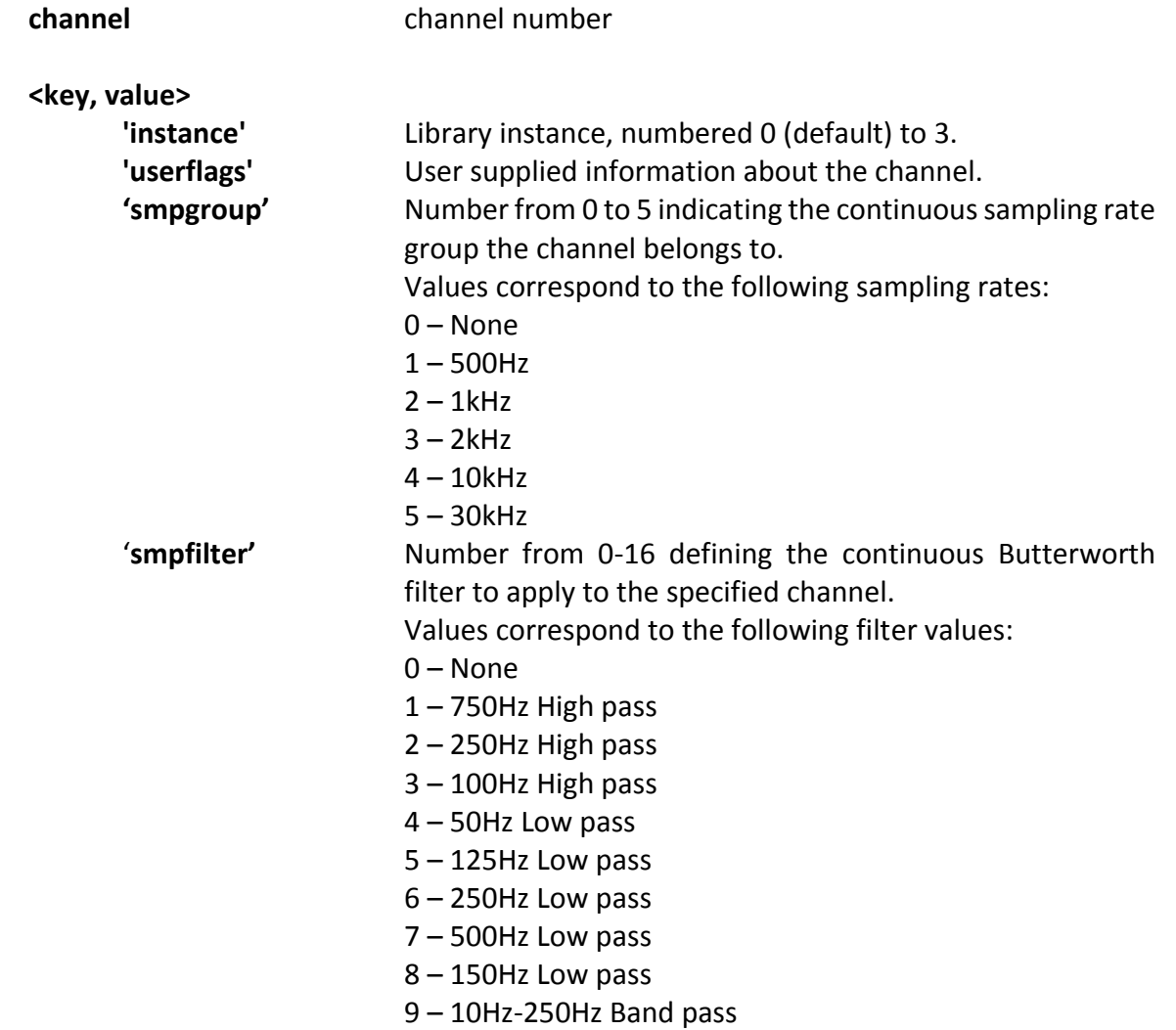

![](_page_13_Picture_137.jpeg)

#### **Outputs**

![](_page_13_Picture_138.jpeg)

```
% Get full configuration of channel 4 
config = \text{cbmex}('config', 4)% Set threshold of the channel 5 to +500mV 
cbmex('config', 5, 'spkthrlevel', '500mV') 
% Get full configuration of channel 6, and set its new threshold to -
65uV 
config = cbmex('config', 6, 'spkthrlevel', '-65uV') 
% Set amplitude reject to +-1V for channel 5
cbmex('config', 5, 'amplrejpos', 1000, 'amplrejneg', -1000)
```
# <span id="page-14-0"></span>**TRIALCONFIG**

#### **[<active\_state>, <config\_vector\_out>] = cbmex('trialconfig', active, <config\_vector\_in>, <key, value>)**

Use this command to initialize the trial and set cbMEX to start or stop buffering data. The initial call to 'trialconfig' with *active* set to 1 will begin buffering data for collection while subsequent calls with *active* set to 1 will flush the buffer. Flushed data cannot be retrieved. Before you call 'trialconfig,' be aware of whether there is new data waiting in the buffer to be collected. For further information please see the description for 'trialdata.'

#### **Inputs**

![](_page_14_Picture_204.jpeg)

![](_page_15_Picture_126.jpeg)

#### **Examples**

% Stop data collection cbmex('trialconfig', 0)

% Configure to return continuous data as double type and timestamps in seconds cbmex('trialconfig', 1, 'double')

% Configure to buffer only event data cbmex('trialconfig', 1, 'nocontinuous')

% Configure to buffer 200000 continuous data points in the double format cbmex('trialconfig', 1, 'double', 'noevent', 'continuous', 200000)

### <span id="page-16-0"></span>**TRIALDATA**

**[timestamps\_cell\_array, <time>, <continuous\_cell\_array>] = cbmex('trialdata', active, <key, value>)**

Reads the data currently stored in the buffer and optionally return it as MATLAB variables. The buffer contains data stored since the trial started or the last time the data buffer was flushed, including old data and new data added since the last call to 'trialconfig' if the data buffer was not flushed.

It is advisable to flush the data cache frequently, by calling either cbmex('trialconfig', 1) or cbmex('trialdata', 1). If this call to 'trialdata' cleared the buffer (active set to 1),<time> is the time at which the previous buffer started. The time is set for the next call to 'trialdata.'

If you change the sampling rate on a given channel, its values are erased so the next time you call 'trialdata' be aware that sample values on different channels may not be in alignment because of the data reset and the different sampling rates.

#### **Inputs**

![](_page_16_Picture_176.jpeg)

[u5 timestamps vector]

...u1-u5 are the spike sorting units per channel while unclassified is any spike not sorted into a unit...

For digital input channels

'channel name' [timestamps\_vector] [values\_vector] ...remaining columns are empty...

**time** Time (in seconds) that the data buffer was most recently cleared.

**continuous\_cell\_array** An n x 3 cell array containing continuous sample data, n being the number of channels configured to collect continuous data (i.e., each row is a channel). By default, continuous data values are returned as signed 16bit integers (INT16), and any digital values are unsigned 16bit integers (UINT16). If 'double' parameter was passed in 'trialconfig,' values are returned as double type.

Each row in this cell contains: [channel number] [sample rate (in samples / s)] [values\_vector]

```
% read event data, do not clear the buffer 
event data = cbmex('trialdata', 0);
% read event data, clear the buffer for the next trialdata 
event data = cbmex('trialdata', 1);
% read continuous data, time, and events, then clear the buffer
[event data, t, continuous data] = cbmex('trialdata', 1);
% read continuous data, then clear the buffer
[t, continuous_data] = cbmex('trialdata', 1);
```
### <span id="page-18-0"></span>**TIME**

#### **Time = cbmex('time', <key, value>);**

Returns the current NSP time in seconds. This command can optionally specify the time for different instances (instruments) and report the time in terms of the number of samples that have occurred.

The timer starts over when Reset is pressed in Central and also when recording starts.

#### **Inputs**

![](_page_18_Picture_97.jpeg)

#### **Outputs**

**time** The time for the current instance (default instance is 0) in either seconds or samples (default is seconds) since the instrument was last reset.

```
% Get the current time for the default instance (instrument)
time = cbmex('time');
% Get the time for a specific instance in samples
time = cbmex('time', 'instance', 1, 'samples');
% Get the time in samples
time = cbmex('time', 'samples');
```
## <span id="page-19-0"></span>**DIGITALOUT**

**cbmex('digitalout', channel, value, <key, value>); cbmex('digitalout', channel, <key, value>);**

Sends a value to one of the Digital Out ports on the NSP as long as the port is not configured to monitor a channel or set for timed output.

![](_page_19_Picture_199.jpeg)

![](_page_20_Picture_125.jpeg)

#### **Outputs**

None

#### **Examples**

% Sets dout1 to TTL high cbmex('digitalout', 1, 1);

% Sets dout1 to TTL low cbmex('digitalout', 1, 0);

% Sets dout3 to Monitor unit 1, 3, and 5 of channel 8 and track channels cbmex('digitalout', 3, 'monitor', 'unit1 unit3 unit5', 'input', 8, track');

% Sets dout2 to generate a 1000Hz waveform with a 20% duty cycle cbmex('digitalout', 2, 'timed', 'frequency', 'input', 1000, 'value', 20);

% Sets dout2 to generate a waveform with 15 samples high and 30 low with an offset of 30 samples cbmex('digitalout', 2, 'timed', 'samples', 'input', 15, 'value', 30, 'offset', 30);

### <span id="page-21-0"></span>**CHANLABEL**

**label\_cell\_array = cbmex('chanlabel', <channels\_vector>, <new\_label\_cell\_array>, <key, value>)**

Get channel label(s) and optionally set new channel labels for given channel(s).

#### **Inputs**

![](_page_21_Picture_162.jpeg)

**'instance'** Library instance, numbered 0 (default) to 3.

#### **Outputs**

**label\_cell\_array**

For spike channels, each row in this matrix contains: 'channel label' [spike\_enabled] [unit1\_valid] [unit2\_valid] [unit3\_valid] [unit4\_valid] [unit5\_valid]

For digital input channels, each row in this matrix contains: 'channel label' [digin\_enabled] ...remaining columns are empty...

Note: In this version of cbmex, only Hoops unit validity is returned.

```
% Get all the channel labels 
chan labels = cbmex('chanlabel');
% Get channel label of channel 156 
chan label = cbmex('chanlabel', 156);
% Get channel label of digital and serial channels 
chan labels = cbmex('chanlabel', [151 152]);
% Set channel label of channel 5 to ch5 
chan labels = cbmex('chanlabel', 5, 'ch5');
% Set channel label of channel 6 to name 
chan labels = cbmex('chanlabel', 6, {'name'});
% Set labels for channels 5 and 6 
chan labels = cbmex('chanlabel', [5 6], {'e5' 'e6'});
% Get labels for channels 2 to 6 
chan labels = cbmex('chanlabel', 2:6);
```
### <span id="page-22-0"></span>**MASK**

#### **cbmex('mask', channel, <active = 1>, <key, value>)**

Activate or deactivate data collection for specified channels. The mask is applied both to data buffering (*trialconfig*) and to data retrieval (*trialdata*).

#### **Inputs**

![](_page_22_Picture_91.jpeg)

#### **Outputs**

None

#### **Examples**

```
% Activate all the channels 
cbmex('mask', 0) 
% Activate all the channels
```
cbmex('mask', 0, 1)

% Deactivate all the channels cbmex('mask', 0, 0)

```
% Deactivate channel number 5 
cbmex('mask', 5, 0)
```
### <span id="page-23-0"></span>**COMMENT**

#### **cbmex('comment', rgba, charset, comment, <key, value>);**

Generate a comment or custom event. The comment appears on applications displaying comments (such as *Raster*) and is recorded if file recording is active. The color parameter (*rgba*) can be used for custom events.

#### **Inputs**

![](_page_23_Picture_149.jpeg)

```
% Add red UTF16 comment 
cbmex('comment', 255, 1, 'my comment');
```
### <span id="page-24-0"></span>**ANALOGOUT**

**cbmex('analogout', channel, <key, value>)**

#### **Inputs**

![](_page_24_Picture_203.jpeg)

![](_page_25_Picture_153.jpeg)

#### **Outputs**

None

#### **Examples**

% Output a ½ second -5V output followed by a 1 second +5V output, followed by 0V for 2 seconds which it will repeat 5 times. cbmex('analogout', 1, 'sequence', [15000,-32767,30000,32767,60000,0], 'repeats', 5);

% Output a 10Hz, 5V amplitude sinusoidal signal cbmex('analogout', 1, 'sinusoid', [10,32767]);

% Output a ½ second -5V output followed by a 1 second +5V output, followed by 0V for 2 seconds, triggered by spike activity on channel 5 cbmex('analogout', 1, 'sequence', [15000,-32767,30000,32767,60000,0], 'trigger','spike','input',5);

### <span id="page-26-0"></span>**TRIALCOMMENT**

**[<comments\_cell\_array>, <timestamps\_vector>, <rgba\_vector>, <charset\_vector>] = cbmex('trialcomment', <active = 0>, <key, value>)**

Retrieve comments configured by 'trialconfig'

#### **Inputs**

![](_page_26_Picture_161.jpeg)

#### **Outputs**

![](_page_26_Picture_162.jpeg)

#### **Examples**

% Receive the comments, an equal number of timestamps, a color identity for each comment, and the character set used for each comment and flush the buffer. [Comments, Timestamps, Colors, CharacterSet] = cbmex('trialcomment', 1)

### <span id="page-27-0"></span>**TRIALTRACKING**

#### **[tracking\_cell\_array] = cbmex('trialtracking', <active = 0>, <key, value>)**

Retrieve NeuroMotive tracking data configured by '*trialconfig'*

#### **Inputs**

![](_page_27_Picture_132.jpeg)

#### **Outputs**

![](_page_27_Picture_133.jpeg)

#### **Examples**

%Pull current buffer tracking data and clear the buffer [Tracking Data] = cbmex('trialtracking',1)

### <span id="page-28-0"></span>**CCF**

#### **cbmex('ccf', filename, <key, value>);**

Read, write and send CCF configuration file.

#### **Inputs**

![](_page_28_Picture_127.jpeg)

#### **Outputs**

None

```
% Send \ccf-files\mydefault.ccf to the NSP 
cbmex('ccf', 'send', '\ccf-files\my-default.ccf'); 
% Send \ccf-files\mydefault.ccf to the NSP in its own thread 
cbmex('ccf', 'send', '\ccf-files\my-default.ccf', 'threaded'); 
% Convert \ccf-files\old.ccf to \ccf-files\new.ccf
cbmex('ccf', 'load', '\ccf-files\old.ccf', 'convert', '\ccf-
files\new.ccf'); 
% Save the current settings to \ccf-files\save.ccf 
cbmex('ccf', 'save', '\ccf-files\save.ccf');
```
### <span id="page-29-0"></span>**SYSTEM**

**cbmex('system', command, <key, value>)**

Perform given cbMEX system command.

#### **Inputs**

![](_page_29_Picture_87.jpeg)

#### **Outputs**

None

```
% Shutdown the NSP 
cbmex('system', 'shutdown'); 
% Reset the NSP 
cbmex('system', 'reset');
% Reset the NSP 
cbmex('system', 'standby);
```
# <span id="page-30-0"></span>**Using cbMEX on OSX**

cbMEX can function on OSX operating systems using files available for download from the [Blackrock Microsystems Helpdesk.](http://support.blackrockmicro.com/GetAttachment.ashx?FileID=121775) This .zip file contains the necessary files and libraries for cbmex to work on OSX. Instructions for use of these files can be found below.

On the OSX computer, configure the instrument port to the following address: IP: 192.168.137.X (X can be any number between 1-16 not already on the network) Subnet: 255.255.255.0

Inside the .zip file will be three files.

-cbmex.mexmaci64 -QtCore -QtXml

cbmex.mexmaci64 is the mex file (cbmex) that will be interfacing with the Neural Signal Processor. QtCore and QtXml are MATLAB libraries that need to be placed in the correct file path.

From finder, navigate to the following folder:

/usr/lib

Place both QtCore and QtXml into this folder. They should not be in there initially, so there is no need to overwrite anything, but you will need administrator access (Note: MacOS 10.11+ has System Integrity Protection protecting the lib folder. SIP will need to be temporarily disabled for installation).

Once these are placed, make sure the /usr/lib folder are in the MATLAB search path and then attempt cbmex('open'). By default, MacOX allows much less memory in these spaces than Windows, so a memory error may be encountered. To address this, open the terminal and enter the following commands:

sudo sysctl -w kern.sysv.shmmax=33554432 sudo sysctl -w kern.sysv.shmall=4194304

Then, attempt to change max.sockbuf:

sudo sysctl -w kern.ipc.maxsockbuf=8388608

At this point, cbMEX should be ready to open. Enter the following command in MATLAB:

cbmex('open','receive-buffer-size',6291456,'inst-addr', '192.168.137.128', 'inst-port', 51001, 'central-addr', '255.255.255.255', 'central-port', 51002)

After you have opened the interface, all other commands can be used normally.

If there are any issues with version compatibility, please contact Blackrock Support.

# <span id="page-32-0"></span>**Troubleshooting**

#### **Unable to Allocate Shared Memory**

Attempting to open Central after connecting cbMEX to the NSP through UDP results in two successive error messages:

![](_page_32_Picture_3.jpeg)

The host PC is unable to open two separate connections through UDP and Central to the NSP simultaneously. Either connect solely through UDP without having Central running or close the UDP connection to the NSP, open Central, then run cbmex('open') to connect cbMEX through Central.

#### **Unable to Open Instrument Network**

![](_page_32_Figure_6.jpeg)

After opening non-default cbMEX instances through UDP, the instance will persist and even after closing cbMEX, Central will give the following error message on attempts to open Central with the default instance. Closing MATLAB or executing clear all in the MATLAB command window will allow Central to open normally.

#### **Other Connection Errors**

```
\gg cbmex ('open', 1)
Initializing real-time interface 6.05.19.00 (protocol cb3.10)...
cbSdkOpen():
Error using cbmex
Unable to open Central interface
```

```
\gg cbmex ('open', 2)
Initializing UDP real-time interface 6.05.19.00 (protocol cb3.10)...
cbSdkOpen():
Error using cbmex
Instrument is offline
```
If you receive either of these errors, check that your firewall exceptions include Central.exe and MATLAB.

In addition, verify that the real-time interface version (displayed in the MATLAB command line output) and the NSP firmware version (shown on the NSP's display on startup) are compatible. If you have any questions about firmware compatibility or require an older Central/cbMEX version, please email [support@blackrockmicro.com.](mailto:support@blackrockmicro.com)

# <span id="page-34-0"></span>**Warranty**

Blackrock Microsystems ("Blackrock") warrants its products are free from defects in materials and manufacturing for a period of one year from the date of shipment. At its option, Blackrock will repair or replace any product that does not comply with this warranty. This warranty is voided by: (1) any modification or attempted modification to the product done by anyone other than an authorized Blackrock employee; (2) any abuse, negligent handling or misapplication of the product; or (3) any sale or other transfer of the product by the original purchaser.

Except for the warranty set forth in the preceding paragraph, Blackrock provides no warranties of any kind, either express or implied, by fact or law, and hereby disclaims all other warranties, including without limitation the implied warranties of merchantability, fitness for a particular purpose, and non-infringement of third-party patent or other intellectual property rights.

Blackrock shall not be liable for special, indirect, incidental, punitive, exemplary or consequential damages (including without limitation, damages resulting from loss of use, loss of profits, interruption or loss of business or other economic loss) arising out of non-compliance with any warranty. Blackrock's entire liability shall be limited to providing the remedy set forth in the previous paragraph.

# <span id="page-34-1"></span>**Support**

Blackrock prides itself in its customer support. For additional information on this product or any of our products, you can contact our Support team through the contact information below:

Manuals, Software Downloads, and Application Notes [www.blackrockmicro.com/technical-support](http://www.blackrockmicro.com/technical-support)

Issues or Questions [www.blackrockmicro.com/technical-support](http://www.blackrockmicro.com/technical-support) [support@blackrockmicro.com](mailto:support@blackrockmicro.com) U.S. - +1.801.839.1062 Europe - +49 (0)511.132.211.10

# <span id="page-35-0"></span>**Example Scripts**

#### **Display Number of Channels with Spike Activity**

```
% Author and Date: Stephen Hou 21 March 2017
% Copyright: Blackrock Microsystems
% Workfile: NumSpikeChans.m
% Purpose: Count/display number of channels with spike activity
close all;
clear variables;
cbmex('open') %open library
cbmex('trialconfig',1) %initialize data buffering
trial_length=10; %length of time to run the script<br>snippet length=0.5; %length in seconds of data snippe
                           %length in seconds of data snippet to read during
                            %each read/flush buffer cycle
num cycle=1; \text{start with cycle number 1}current time=tic; %set current time
%while elapsed time is smaller than the trial length
while (trial length>toc(current time))
     pause(snippet_length);
     [event data time cont]=cbmex('trialdata',1); %read/clear data
     counter = 0; \frac{1}{2} \frac{1}{2} \frac{1}{2} \frac{1}{2} \frac{1}{2} \frac{1}{2} \frac{1}{2} \frac{1}{2} \frac{1}{2} \frac{1}{2} \frac{1}{2} \frac{1}{2} \frac{1}{2} \frac{1}{2} \frac{1}{2} \frac{1}{2} \frac{1}{2} \frac{1}{2} \frac{1}{2} \frac{1}{2} \frac{1}{ %iterate through all channels; check for spike activity
      for i=1:length(event_data)
         if \simisempty(event data{i,2})
              counter = counter+1; end
      end
     disp(sprintf('Cycle %d: Spike activity on %d channels', num cycle,...
          counter)); 
    num cycle = num cycle+1;
end
```

```
cbmex('close');
```
#### **Real-Time Spectrum Display**

```
% Author and Date: Ehsan Azar 14 Sept 2009
% Copyright: Blackrock Microsystems
% Workfile: RealSpec.m
% Purpose: Realtime spectrum display. All sampled channels are displayed.
close all;
clear variables;
f disp = 0:0.1:15; \frac{1}{8} the range of frequency to show spectrum over.
\sqrt[8]{\text{Use f}} disp = [] if you want the entire spectrum
collect time = 0.1; % collect samples for this time
display period = 0.5; % display spectrum every this amount of time
cbmex('open'); % open library
proc fig = figure; % main display
set(proc_fig, 'Name', 'Close this figure to stop');
xlabel(\overline{f}requency (Hz)');
ylabel('magnitude (dB)');
cbmex('trialconfig', 1); % empty the buffer
t disp0 = tic; % display time
t col0 = tic; % collection time
bCollect = true; % do we need to collect
 % while the figure is open
while (ishandle(proc_fig))
     if (bCollect)
        et col = toc(t col0); % elapsed time of collection
        if (et col >= collect time)
            [spike data, t buf1, continuous data] = cbmex('trialdata',1); %read some data
            nGraphs = size(continuous data, 1); % number of graphs
             % if the figure is still open
             if (ishandle(proc_fig))
                 % graph all 
                 for ii=1:nGraphs
                    fs0 = continuous data{ii,2};
                    % get the ii'th channel data
                    data = continuous data{ii,3};
                    % number of samples to run through fft
                    collect size = min(size(data), collect time * fs0);
                    x = data(1:collect size); %uncomment to see the full rang
                     if isempty(f_disp)
                         [psd, f] =periodogram(double(x), [], 'onesided', 512, fs0);
                      else
                         [psd, f] = periodogram(double(x), [], f disp, fs0);
                      end
```

```
subplot(nGraphs, 1, ii, 'Parent', proc fig);
                      plot(f, 10*log10(psd), 'b'); title(sprintf('fs = %d t =
%f', fs0, t_buf1));
                      xlabel('frequency (Hz)');ylabel('magnitude (dB)');
                  end
                  drawnow;
              end
              bCollect = false;
         end
     end
et disp = toc(t disp0); % elapsed time since last display
 if (et_disp >= display_period)
         t_col0 = tic; % collection time
        t disp0 = tic; \frac{1}{6} restart the period
        \overline{b}Collect = true; \frac{1}{6} start collection
     end
end
cbmex('close'); % always close
```
#### Pulse DigOut on Specific Value from Serial

```
% Author & Date: Hyrum L. Sessions 14 Sept 2009
% Copyright: Blackrock Microsystems
% Workfile: DigInOut.m
% Purpose: Read serial data from the NSP and compare with a
% predefined value. If it is the same, generate a 
% pulse on dout4
\frac{1}{2}% This script will read data from the NSP for a period of 30 seconds. It
% is waiting for a character 'd' on the Serial I/O port of the NSP. If
% received it will generate a 10ms pulse on Digital Output 4
% initialize
close all;
clear variables;
run time = 30; % run for time
value = 100; \frac{100}{5} alue to look for (100 = d)channel in = 152; % serial port = channel 152, digital = 151
channel out = 4; % dout 1 = 1, 2 = 2, 3 = 3, 4 = 4
t col = tic; % collection time
cbmex('open'); \frac{1}{2} \frac{1}{2} \frac{1}{2} \frac{1}{2} \frac{1}{2} \frac{1}{2} \frac{1}{2} \frac{1}{2} \frac{1}{2} \frac{1}{2} \frac{1}{2} \frac{1}{2} \frac{1}{2} \frac{1}{2} \frac{1}{2} \frac{1}{2} \frac{1}{2} \frac{1}{2} \frac{1}{2} \frac{1}{2} \frac{1}{2cbmex('trialconfig',1); % start library collecting data
start = \text{tic}();
while (run time > toc(t col))
    pause (0.05); \frac{1}{8} check every 50ms
    t test = toc(t col);
    spike data = cbmex('trialdata', 1); % read data
    found = (value == spike data{channel in, 3});
    if (0 \sim = sum(found))cbmex('digitalout', channel out, 1);
          pause(0.01);
         cbmex('digitalout', channel out, 0);
     end
end
% close the app
cbmex('close');
```